Komfortwohnraumlüftung

# Gebrauchsanweisung Bedienteil Touch zu POLO-AIR Wohnraumlüftungsgeräten

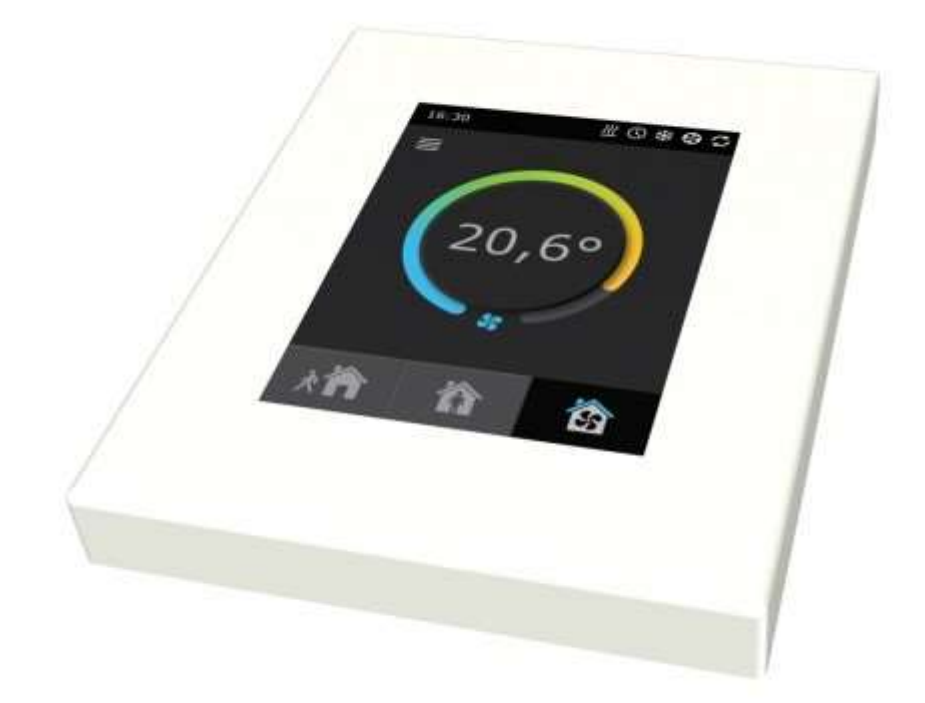

# **PROGRESS / POlOPIASt**

# Inhaltsverzeichnis

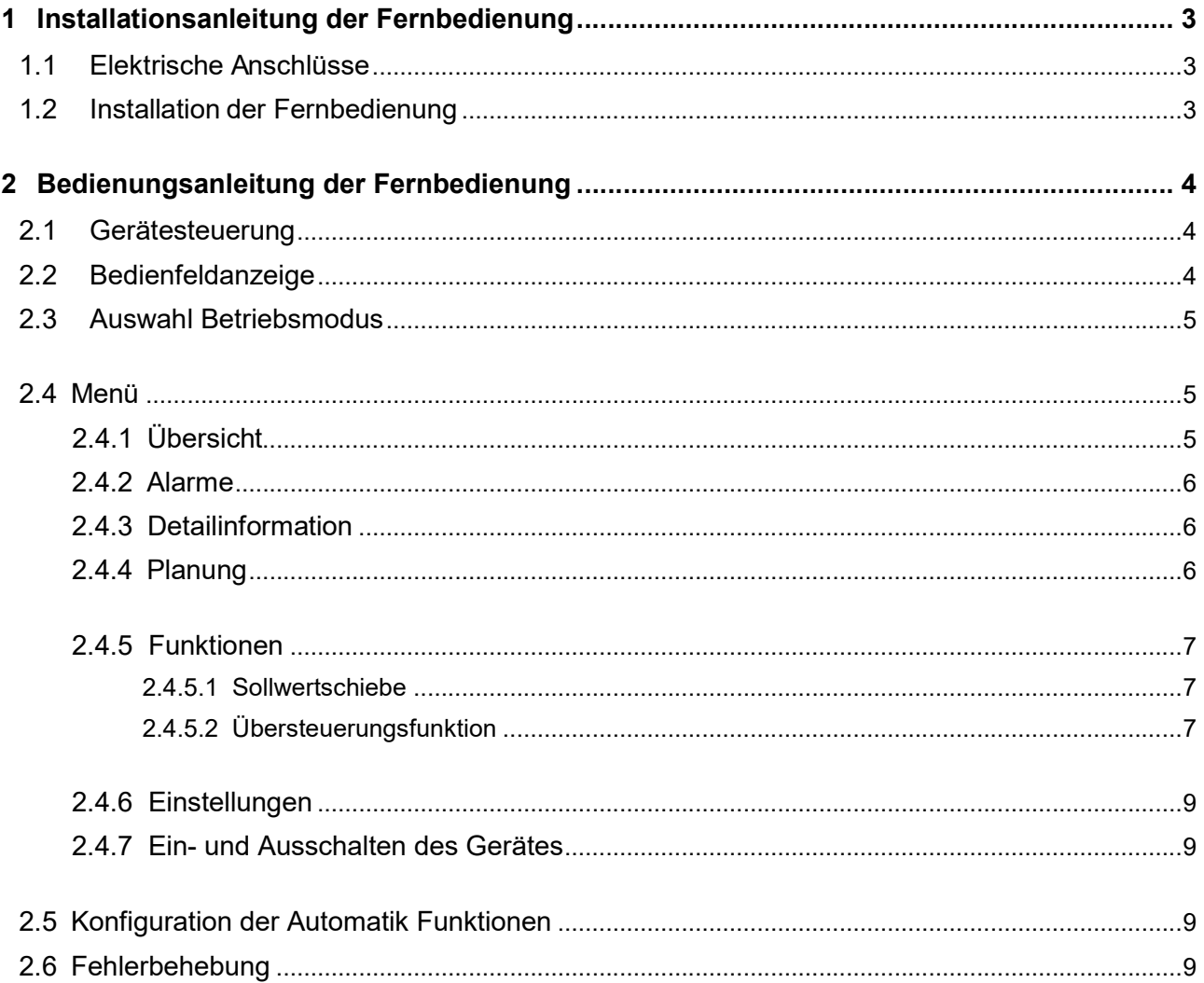

Alle Rechte vorbehalten.

Die Informationen und Anweisungen in dieser Gebrauchsanweisung sind vorbehaltlich von Druck- und Rechtschreibfehlern. Aus den Informationen in dieser Ausgabe können keine Rechte abgeleitet werden.

# 1 Installationsanleitung der Fernbedienung

Die Installation darf nur durch qualifiziertes Personal durchgeführt werden. Für eine erfolgreiche Installation müssen folgenden Punkte erfüllt sein:

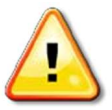

Es wird empfohlen, Steuerleitungen getrennt von Stromkabeln, in einer Entfernung von mindestens 20 cm zu verlegen.

# 1.1 Elektrische Anschlüsse

Für den Lüftungsgeräteanschluss ist eine Steckdose mit Erdung mit einer Spannung von 230V AC, 50 Hz zu installieren. Der Kabelquerschnitt ist im Schaltplan des Lüftungsgerätes angegeben.

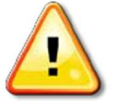

Das Gerät muss bei stationärer Installation mit fixiertem Kabel durch eine 10A Vorsicherung und einen FI-Schutzschalter mit 30mA Auslösestrom abgesichert werden.

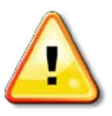

Vor dem Anschluss der elektrischen Stromversorgung ist eine Prüfung der Erdung notwendig. Die Erdung muss den elektrischen Sicherheitsanforderungen entsprechen.

## 1.2 Installation der Fernbedienung

- 1. Die Fernbedienung muss im Raum unter folgenden Bedingungen installiert werden:
	- Umgebungstemperatur 0°C bis 40°C
	- relative Luftfeuchtigkeit 20% bis 80%
	- Schutz vor Tropfwasser (IP X2) muss sichergestellt sein
- 2. Minimale Einbauhöhe 0,6 m über Boden
- 3. Anschlusskabel wird durch das Loch in der Gehäuserückseite geführt
- 4. Die Fernbedienung wird mit zwei Schrauben an der Wand oder durch die integrierten Magneten am Gerätgehäuse befestigt

## Anschluss des Bedienfeldes

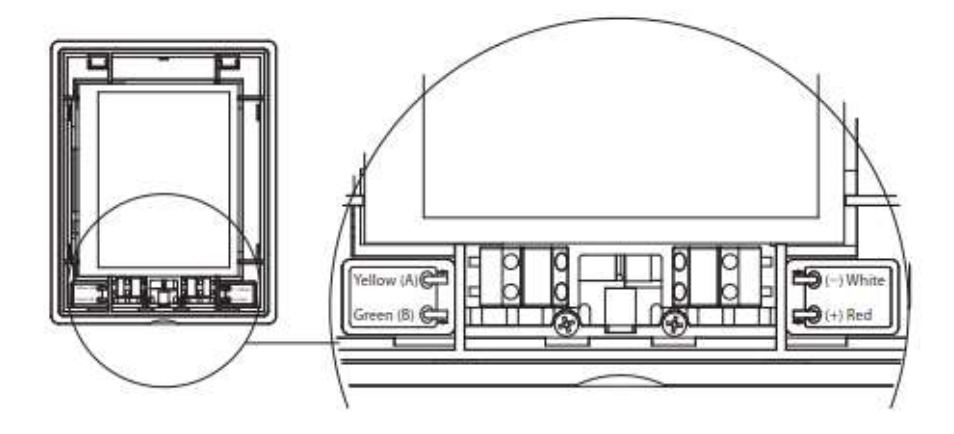

# 2 Bedienungsanleitung der Fernbedienung

#### 2.1 Gerätesteuerung

Das Steuerungssystem der Lüftungsgeräte stellt die Steuerung der physikalischen Prozesse im Lüftungsgerät sicher.

Das Steuerungssystem besteht aus:

- Steuerungsmodul im Lüftungsgerät
- Temperatursensoren und Bedienfeld, das an einem benutzerfreundlichen Ort montiert werden kann.

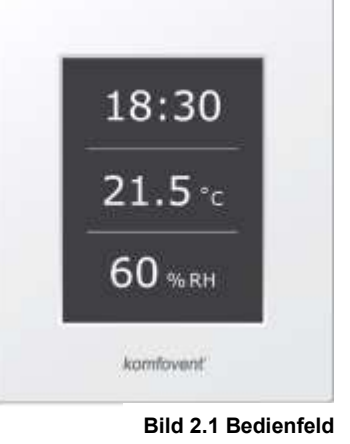

Das Bedienfeld (Bild 2.1) ist zur Fernbedienung des Lüftungsgerätes sowie für die Einstellung und Anzeige der Steuerparameter vorgesehen.

## 2.2 Bedienfeldanzeige

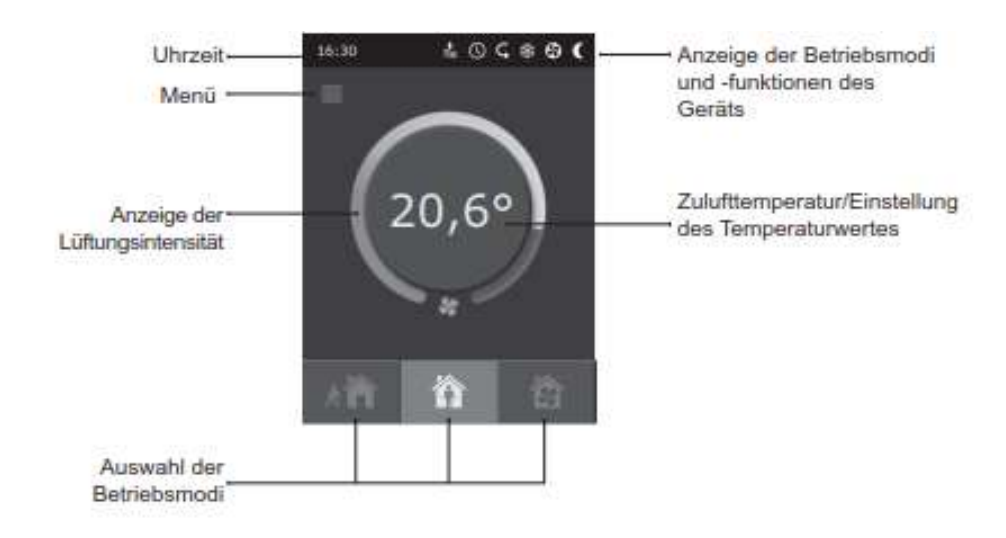

## Erläuterung der angezeigten Symbole:

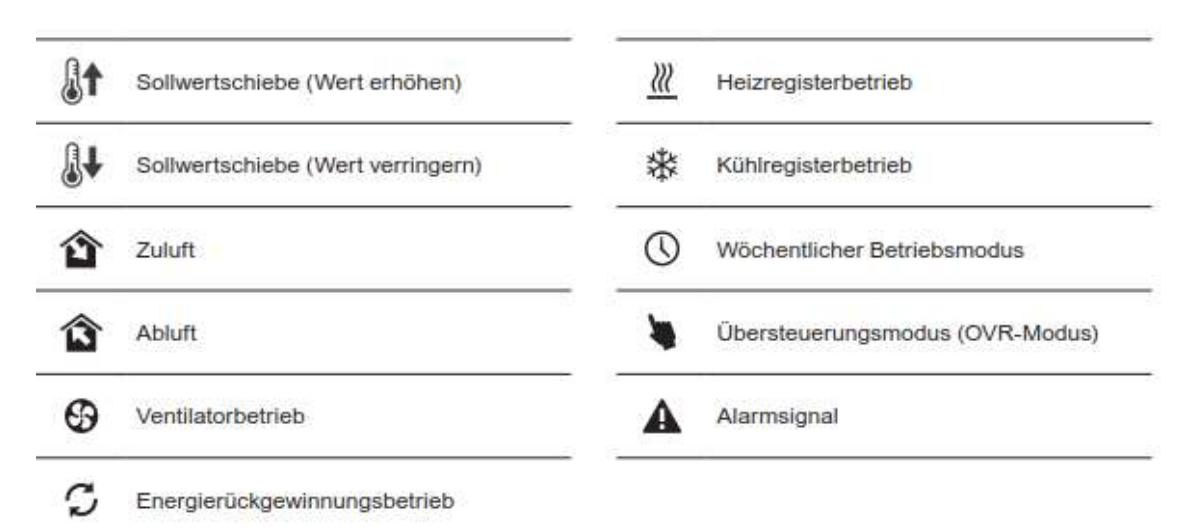

# 2.3 Auswahl Betriebsmodus

Drei Betriebsmodi sind möglich. Einen Modus kann der Nutzer direkt vom Hauptfenster des Bedienfeldes auswählen:

- Abwesend
- Anwesend
- Boost

Der Betriebsmodus wird durch Antippen einer der Betriebsmodustasten ausgewählt, die sich im Hauptfenster des Bedienfeldes befinden. Die entsprechende Taste färbt sich dunkel, wenn der ausgewählte Modus aktiviert wird. Der Benutzer kann die Lüftungsintensität in jedem Betriebsmodus getrennt für Zuluft und Abluft einstellen. Das Betriebsmodusfenster für die Lüftungsintensität wird geöffnet, indem man eine der Betriebsmodustasten gedrückt hält. Die Zulufttemperatur wird durch entsprechendes Antippen des runden Knopfes in der Mitte des Hauptfensters eingestellt.

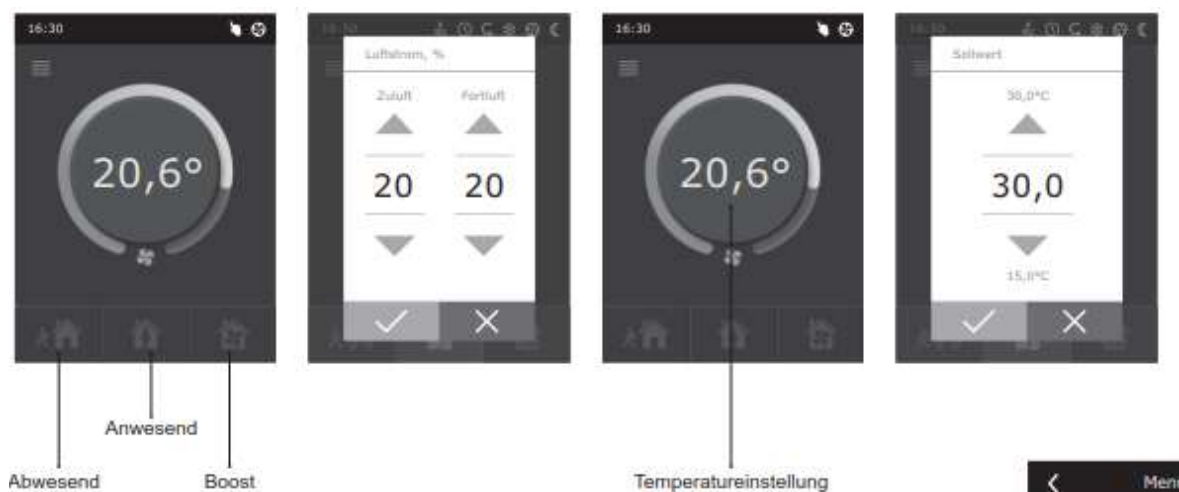

#### 2.4 Menü

Das Menü des Bedienfeldes besteht aus folgenden fünf Menüpunkten:

- Übersicht
- Planung
- Funktionen
- **Einstellungen**
- Аn/Aus

# 2.4.1 Übersicht

Alle Informationen, die sich auf den Betrieb und die Alarme des Systems beziehen, werden detailliert im Übersichtsmenü dargestellt.

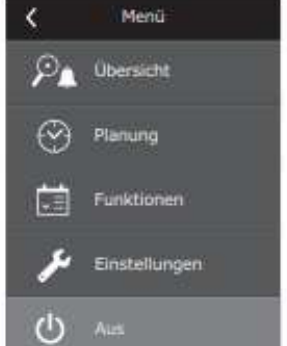

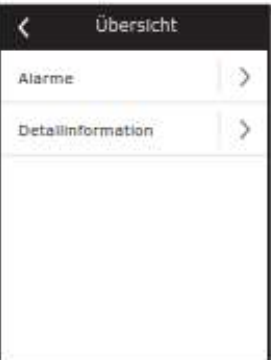

#### 2.4.2 Alarme

Dieses Menü zeigt Benachrichtigungen über aufgetretene Fehler an. Nach der Fehlerbeseitigung (siehe Kapitel 2.6) werden die Fehlermeldungen gelöscht, indem Sie auf "Löschen" drücken. Durch Drücken auf "Historie" können bis zu 50 registrierte Alarme betrachtet werden.

## 2.4.3 Detailinformation

Alle Messwerte der Temperatursensoren, Betriebszustände der einzelnen Baugruppen des Lüftungsgeräts und weitere Detailinformationen stehen Ihnen in diesem Menü zur Verfügung.

#### 2.4.4 Planung

Hier finden Sie das Menü zur Einstellung eines wöchentlichen Lüftungs-

Betriebsprogramms.

Für jeden Wochentag können bis zu drei Ereignisse programmiert werden. Zu jedem Ereignis lässt sich einer der drei Betriebsmodi zuordnen. Für jedes Ereignis lässt sich eine Zeit einstellen, zu welcher der ausgewählte Betriebsmodus aktiviert werden soll. Die Zeit wird durch entsprechendes Antippen der Tasten

"Start" und "Stopp" eingestellt. Wenn der Modus "Standby" ausgewählt wird, werden die Ventilatoren angehalten und das Gerät geht bis zum nächsten Ereignis in den Standby-Modus.

#### Beispiel:

Montag:

07:30 – 11:00 Modus Abwesend ist aktiv 11:30 – 16:00 Modus Anwesend ist aktiv 16:00 – 17:00 Boost-Modus ist aktiv Für den Rest des Tages wird das Gerät im Standby-Modus betrieben.

Hinweis: Die Start- und Endzeiten für jedes Ereignis sind auf 00:00 bis 24:00 Uhr eingestellt. Die Ereignisse sollten, beginnend mit dem obersten (ersten) Ereignis im Fenster, durchgehend in der richtigen Reihenfolge eingestellt werden.

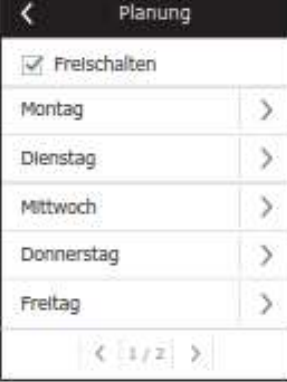

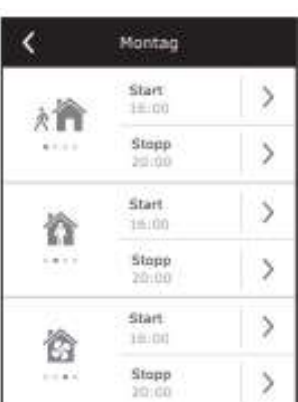

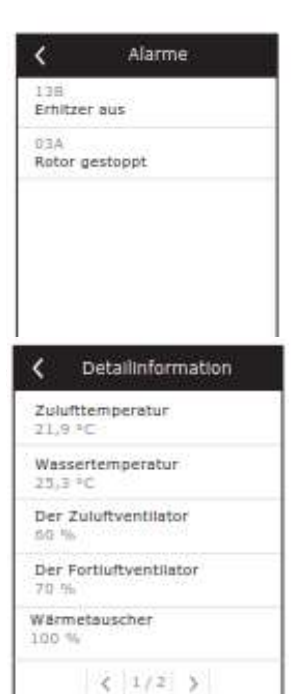

2.4.5 Funktionen

In diesem Menüpunkt kann der Benutzer zusätzliche Funktionen für das Gerät aktivieren und einstellen:

- Sollwertschiebe
- Übersteuerungsfunktion
- Leeres Kästchen: Die Funktion ist deaktiviert
- **graues Kästchen: Die Funktion ist aktiviert**

#### 2.4.5.1 Sollwertschiebe

Der Sollwert der eingestellten Temperatur kann vom Benutzer für eine angegebene Zeitdauer um -9 °C bis +9 °C verschoben werden. Die Start- und Endzeiten sind auf 00:00 bis 24:00 Uhr eingestellt. Wenn eine Temperatur Sollwertverschiebung für die eingestellte Zeitdauer aktiv ist, wird das Symbol Sollwertschiebe im Hauptfenster angezeigt (siehe Kapitel 2.2).

#### 2.4.5.2 Übersteuerungsfunktion

Die Lüftungsgeräte verfügen über die Übersteuerungsfunktion (OVR). Die OVR-Funktion ist zur Fernsteuerung des Gerätes mit einem externen Zusatzgerät vorgesehen. Nach der Aktivierung dieser Funktion wird der aktuelle Betriebsmodus ignoriert und das Gerät wird mit einer vorbestimmten Intensität betrieben.

Die OVR-Funktion lässt sich auf zwei verschiedene Arten aktivieren:

- 1. Über ein externes Steuergerät: Der Anschluss dafür wird in Kapitel 1.4 beschrieben. Nach dem Verbinden (Kurzschließen) der FC-Kontakte (siehe elektrisches Schaltbild) wird das Gerät im ausgewählten OVR-Modus betrieben und schaltet nach dem Trennen dieser Verbindung wieder in den zuvor eingestellten Betriebsmodus zurück.
- 2. Über das Bedienfeld In diesem Fall sind keine zusätzlichen Anschlüsse für externe Steuergeräte notwendig. Die Funktion wird vom Bedienfeld aus aktiviert und das Gerät wird solange im ausgewählten OVR-Modus betrieben, bis der interne Timer abgelaufen ist (einstellbar von 1 bis 90 Minuten). Wenn diese Funktion aktiv ist, können die Intensitäten für Zuluft und Abluft separat im Bereich von 20 bis 100 % eingestellt werden.

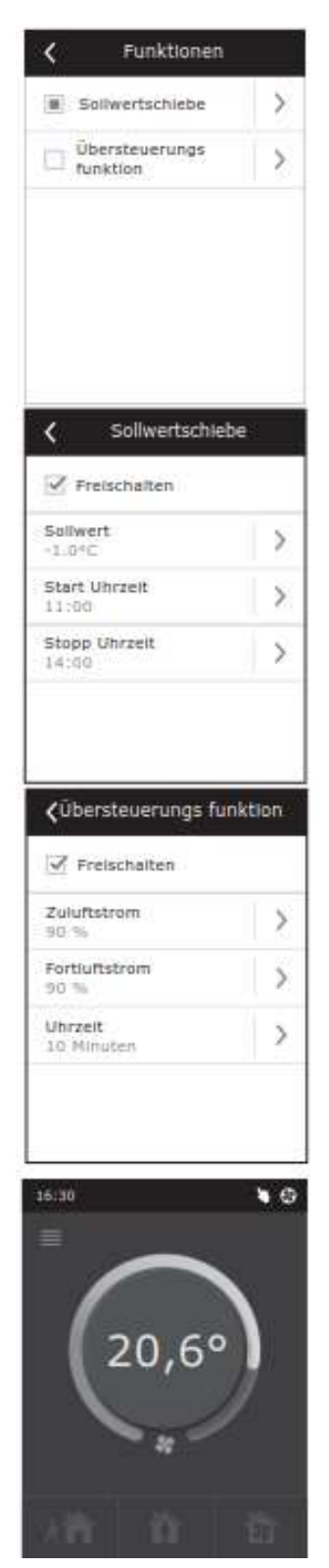

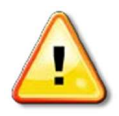

Wenn die OVR-Funktion aktiviert wurde, sind die Betriebsmodus Tasten im Hauptfenster deaktiviert. Außerdem wird das zugehörige Symbol in der Benachrichtigungsleiste angezeigt (siehe Kapitel 2.2).

## Anwendungen der OVR-Funktion:

- Einhaltung einer bestimmten CO2-Konzentration im Raum Durch das Hinzufügen eines zusätzlichen CO2-Sensors (inklusive Relais) wird die vom Benutzer eingestellte Lüftungsintensität bei erhöhtem CO2-Anteil solange entweder auf die maximale oder eine andere voreingestellte Intensität umgeschaltet, bis der Raum ausreichend belüftet ist, und anschließend wieder in den zuvor eingestellten Betriebsmodus zurückgeschaltet.
- Einhaltung einer bestimmten relativen Luftfeuchte im Raum Nach dem Anschluss eines externen Sensors zur Messung der relativen Luftfeuchte (inklusive Relais) schaltet das Gerät bei erhöhter Luftfeuchte solange automatisch auf die maximale oder eine andere voreingestellte Lüftungsintensität um, bis die vom Benutzer gewünschte Luftfeuchte wieder erreicht ist.
- Lüftung nach Bedarf Wenn ein Bewegungsmelder an die Steuerkontakte angeschlossen wird, wird die Lüftungsintensität je nach Bedarf gesteuert, d. h. wenn sich Menschen im Raum befinden, wird die Lüftung gemäß der für die OVR-Funktion voreingestellten Lüftungsintensität durchgeführt und wenn sich niemand im Raum befindet, wird das Gerät gemäß der vom Benutzer eingestellten Lüftungsintensität betrieben, z. B. mit der Mindestintensität.
- Belüftung mit Zusatzentlüftung Beim Anschluss einer Zusatzentlüftungseinrichtung, beispielsweise einer Küchenabzugshaube oder eines anderen Entlüftungsgerätes, ist diese Variante ohne Verwendung eines zusätzlichen Ventilators möglich, d. h. die Entlüftung wird in diesem Fall vom Gerät selbst durchgeführt. Nach der Aktivierung dieser Funktion beginnen die Zu- und Abluftventilatoren mit maximaler Lüftungsintensität zu laufen.
- Unterdruck-Kompensation Ist für Anlagen vorgesehen, in denen die Entlüftung mit einem separaten Entlüftungsventilator durchgeführt werden kann. Zur Kompensation des demzufolge entstehenden Unterdrucks im Raum kann in diesem Fall die OVR-Funktion durch den Anschluss separater Steuerkontakte aktiviert werden. Nach der Aktivierung dieser Funktion beginnen nur die Zuluftventilatoren mit maximaler Lüftungsintensität zu laufen und die Abluftventilatoren laufen entweder mit Mindestintensität oder werden ausgeschaltet.

Hinweis: Damit diese Funktion ordnungsgemäß ausgeführt wird, das heißt, damit der Abluftventilator im OVR-Modus angehalten wird, muss die Brücke Nr. 4 in der Steuerbox gesetzt (d. h. EIN) sein (siehe Kapitel 2.5).

# 2.4.6 Einstellungen

Dieses Menü gilt für die Lüftungsgeräteeinstellungen und für die vom Benutzer einstellbaren Parametereinstellungen. Der Benutzer kann zwischen verschiedenen Menüsprachen umschalten, den Bildschirmschoner wechseln und eine Bedienfeldsperre, die Tastenbetätigungstöne, die Jahreszeit sowie Datum und Uhrzeit ändern.

Damit das Lüftungssystem immer im stromsparendsten Modus betrieben werden kann, ist das System mit einer

Jahreszeiteneinstellung für Sommer bzw. Winter ausgestattet. "Sommer": Der Heizbetrieb ist gesperrt, wogegen der Kühlbetrieb zugelassen ist.

"Winter": Der Kühlbetrieb ist gesperrt, wogegen der Heizbetrieb zugelassen ist.

 Für den Betrieb des Lüftungsgerätes nach einem wöchentlichen Betriebsplan ist die Eingabe von Datum und Uhrzeit notwendig.

## 2.4.7 Ein- und Ausschalten des Gerätes

Dieser Menüpunkt ist für das Ein- und Ausschalten des Gerätes vorgesehen.

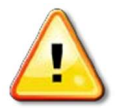

Nachdem das Gerät ausgeschaltet wurde, kann es nicht mehr das wöchentliche Betriebsprogramm abarbeiten.

## 2.5 Konfiguration der Automatik Funktionen

Die Schalter (Bild 2.5) auf der Steuerbox werden für verschiedenste Funktionen des Lüftungsgerätes genutzt, Selektion des Wärmetauschertyps, Nachwärmer und Ventilatoren oder OVR Funktion. Die Veränderung der Einstellungen bedarf eines Neustarts des Gerätes (Netztrennung).

## 2.6 Fehlerbehebung

#### Wenn das Lüftungsgerät nicht läuft:

- Kontrollieren Sie ob das Gerät auch wirklich mit Energie versorgt wird.
- Kontrollieren Sie alle Sicherungen im Gerät und auch die im Schaltschrank. Falls diese defekt sind, tauschen Sie diese gegen neue Sicherungen gemäß Elektroschema aus.
- Kontrollieren Sie ob auf dem Display der Fernbedienung eine Störung angezeigt wird. Wenn eine Störung angezeigt wird, so muss diese zuerst behoben werden. Um diese Störungen zu beheben, verwenden Sie die Tabelle 2.6, in welcher diverse Fehlermeldungen und deren Behebung beschrieben sind.
- Wenn nichts auf dem Display der Fernbedienung angezeigt wird, checken Sie alle Kabelanschlüsse an der Steuerbox, mit welcher die Fernbedienung verbunden ist.

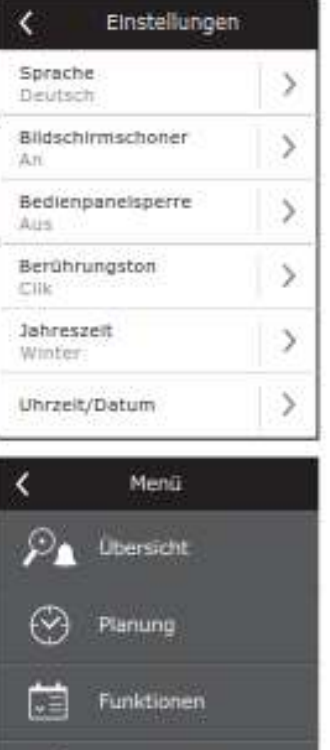

Einstellungen

## Wenn die Luftmenge reduziert läuft:

- Kontrollieren Sie die Lüftungsintensität (siehe Kap. 2.3).
- Kontrollieren Sie die Luftfilter. Wenn diese zu stark verschmutzt sind, ersetzen Sie diese.
- Kontrollieren Sie die Schaufelräder der Zu- und Abluftventilatoren.
- Kontrollieren Sie ob die Aussenluftansaugöffnung durch Blätter oder Insekten verstopft ist.
- Kontrollieren Sie ob die Luftleitungen beschädigt, durch Gegenstände blockiert oder im Querschnitt reduziert sind.

## Wenn die Zuluft zu kalt / gering ist:

- Kontrollieren Sie den Sollwert (siehe Kap. 2.3).
- Kontrollieren Sie ob die Jahreszeit Winter auf der Fernbedienung aktiviert ist.
- Kontrollieren Sie ob auf dem Display der Fernbedienung Fehler angezeigt werden (siehe Kap. 2.6).
- Kontrollieren Sie ob Sicherung F2 in der Steuerbox nicht defekt und vorhanden ist.

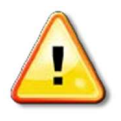

Wenn das Gerät angehalten wurde und ein Alarmsymbol (siehe Kapitel 2.2.) in der Benachrichtigungsleiste angezeigt wird sowie ein akustisches Signal ertönt, so muss dieser Fehler beseitigt werden! Die Fehlermeldung ist unter dem Menüpunkt "Alarme" (siehe Kapitel 2.4.1.1.) angegeben.

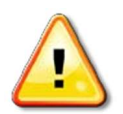

Bevor Sie das Lüftungsgerät öffnen, müssen Sie zuerst die Energieversorgung vom Netz trennen!

Nachdem der Fehler beseitigt und das Gerät wieder an die Netzstromversorgung angeschlossen wurde, kann das Gerät erst nach Löschung aller Fehlermeldungen wieder eingeschaltet werden. Wenn der Fehler erfolgreich beseitigt wurde, wird das Gerät wieder im zuvor eingestellten Betriebsmodus betrieben. Wenn der Fehler jedoch nicht beseitigt werden konnte, schaltet sich das System entweder ein, aber nach einiger Zeit wieder aus, oder es funktioniert nicht und die Fehlermeldung wird auch weiterhin angezeigt.

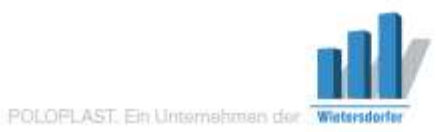

@ Copyright, Samtliche Inhalte und bildliche Darstellungen sind urheberrechtlich geschützt und<br>dürfen nur mit der ausdrücklichen schriftlichen Zustimmung von POLOPLAST - auch nicht in veränderter Form - wiedergegeben, veröffentlicht und verbreitet werden.

01/08.2016\_DE

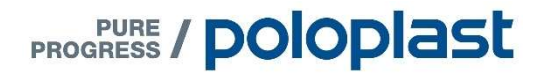

POLOPLAST GmbH & Co KG A-4060 Leonding . Österreich<br>Poloplast-Straße 1  $T + 43(0) 732.3886.0$ .  $F + 43(0) 732.3886.9$ 

office@poloplast.com www.poloplast.com